Курс "Языки программирования"

Лекция 1. Архитектура платформы .Net

#### Знакомство с платформой .NET Framework

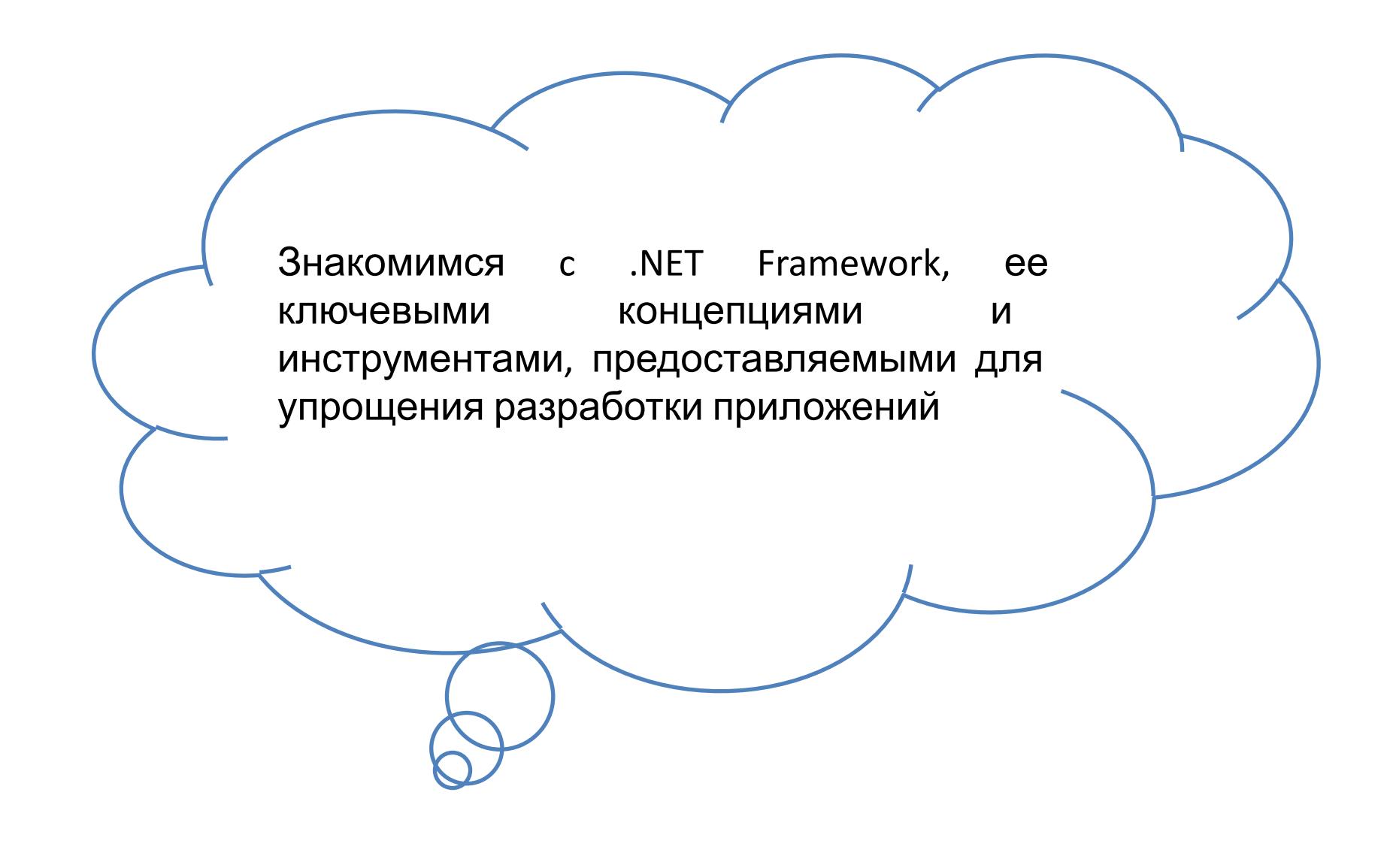

#### Платформа .NET Framework

Среда CLR (Common Language Runtime, CLR)

Библиотека классов .NET Framework

(.NET Framework Class Library)

Фреймворки для разработки приложений

(Development Frameworks)

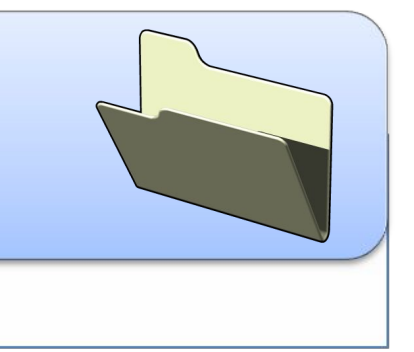

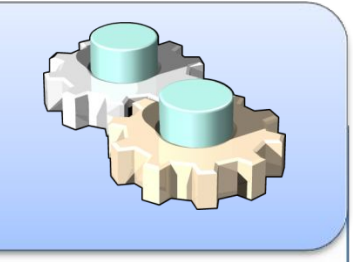

## **Внутри .NET Framework**

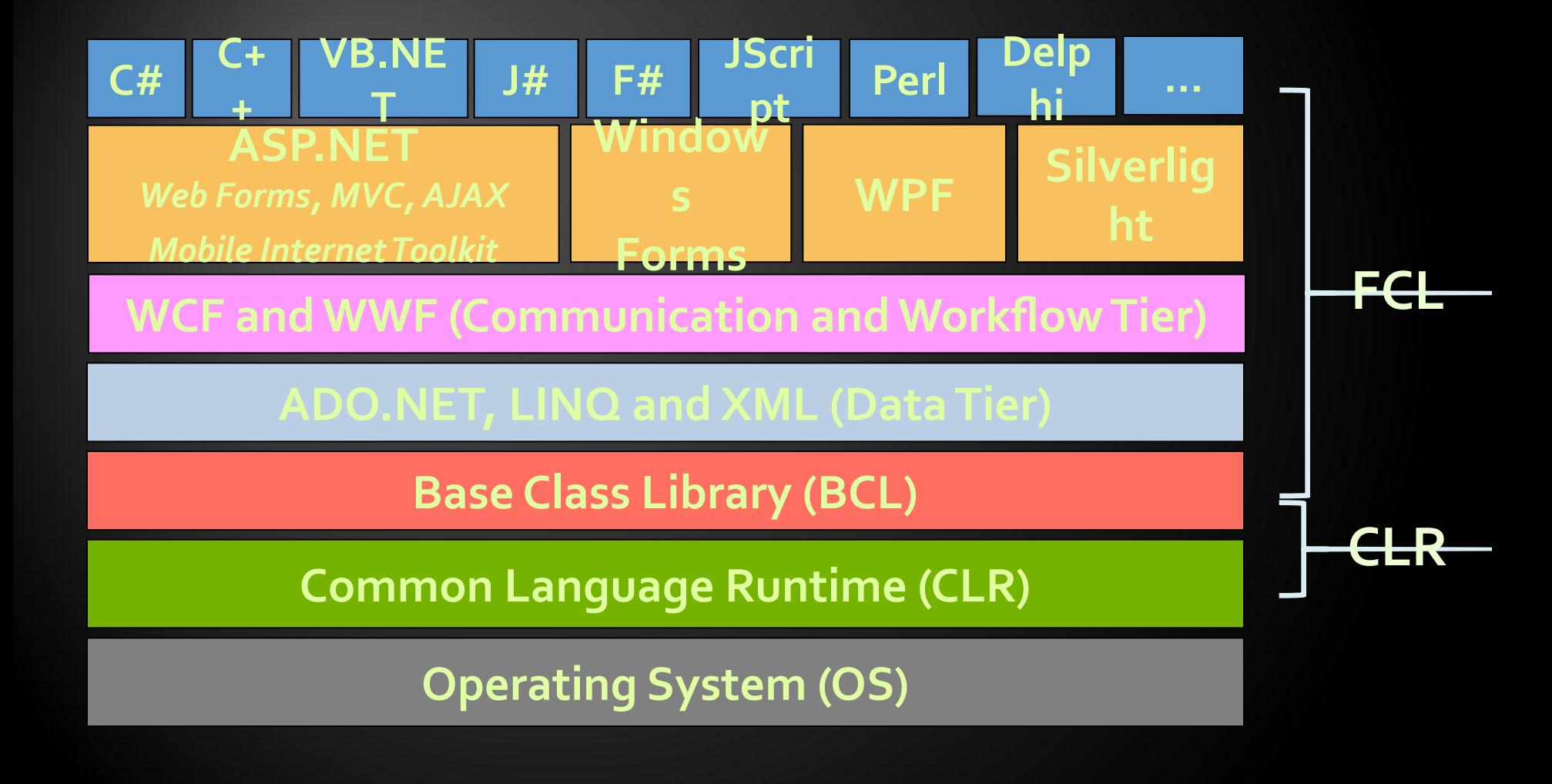

## **CLR**

**CLR (Common Language Runtime) - общеязыковая исполняющая среда или .NET runtime)**

**Managed code (управляемый код) - кода программы, исполняемой под «управлением» CLR**

**Компиляция кода в .NET выполняется в два этапа:**

**1. Compilation of source code to Microsoft Intermediate Language (MSIL/IL).**

**2. Compilation of IL to platform-specific code by the CLR.**

**Microsoft Intermediate Language is the key to providing many of the benefits of .NET.**

# **IL**

**Microsoft Intermediate Language** - **независимый от процессора набор инструкций, который можно эффективно преобразовать в машинный код.**

```
IL
```
## **C# code**

```
static void Main(string[] args)
{
   foreach (string arg in args) 
Console.WriteLine(arg);
Console.WriteLine("Press Enter to cpntinue32)cs$7$0001,
   Console.ReadLine();
} 
                                           {
                                           .entrypoint
                                           // Code size 51 (0x33)
                                           .maxstack 2
                                           .locals init ([0] string arg,
                                           [1] string[] CS$6$0000,
                                           [3] bool CS$4$0002)
                                           IL_0000: nop
                                           IL_0001: nop
                                           IL 0002: ldarg.0
                                           IL_0003: stloc.1
                                           IL 0004: ldc.i4.0
                                           IL_0005: stloc.2
                                           IL 0006: br.s IL 0017
                                           IL_0008: ldloc.1
                                           IL_0009: ldloc.2
                                           IL 000a: ldelem.ref
                                           IL_000b: stloc.0
                                           IL_000c: ldloc.0
                                           IL 000d: call void
                                           [mscorlib]System.Console::WriteLine(string)
                                           IL_0012: nop
                                           IL_0013: ldloc.2
                                           …
```
### **IL code**

.method private hidebysig static void

Main(string[] args) cil managed

## **CLR**

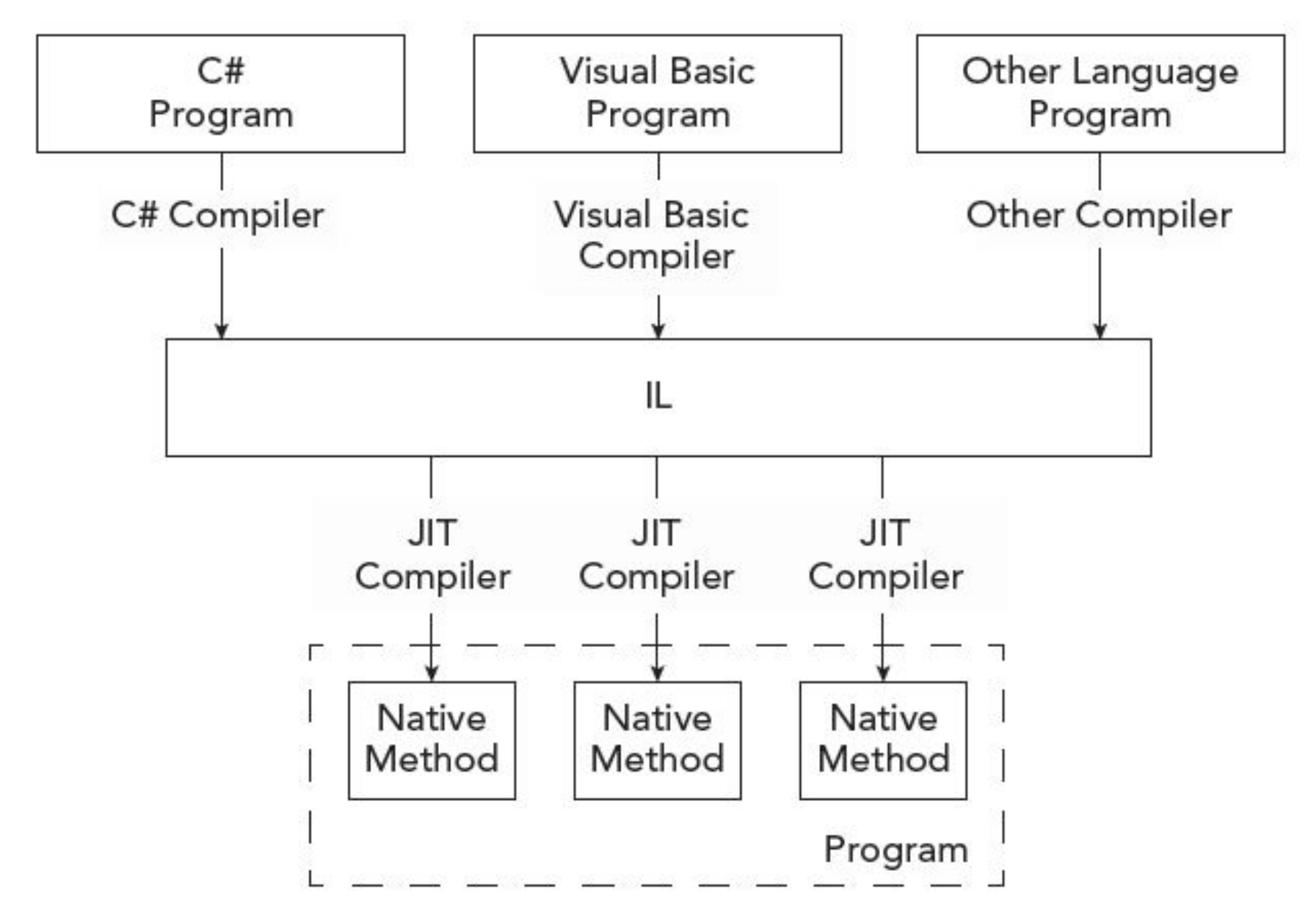

#### **Управляемые модули, MSIL код и метаданные**

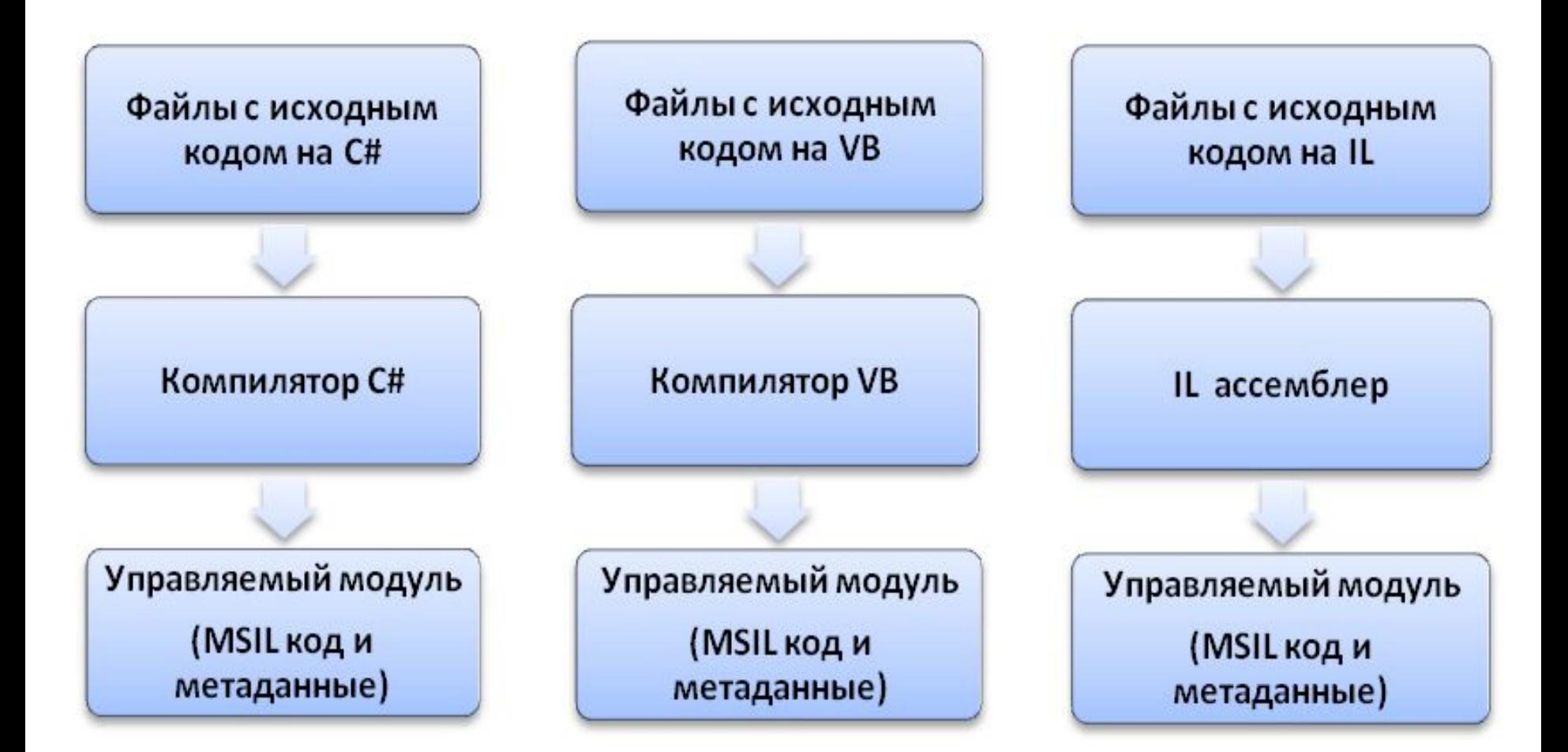

#### **Сборки в .NET**

Логическая группировка одного или нескольких управляемых модулей и файлов ресурсов

> Самая маленькая единица с точки зрения использования, безопасности повторного  $M$ управления версиями

#### **Сборки в .NET**

Управляемый модуль (MSIL код и метаданные) Управляемый модуль (MSIL код и метаданные) Файл ресурсов (.jpeg, .gif, .html и  $T.A.$ 

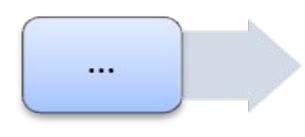

Файл ресурсов (.jpeg, .gif, .html и т.д.)

Инструмент, объединяющий несколько управляемых модулей и файлов ресурсов в сборку

Компилятор C# (CSC.exe), компилятор Visual Basic  $(VBC.exe)$ , Компановщик сборок

(Assembly Linker (AL.exe))

 $\cdots$ 

Сборка (Манифест: описывает множество файлов в сборке)

> Управляемый модуль (MSIL код и метаданные)

Управляемый модуль (MSIL код и метаданные)

> Файл ресурсов  $(jpeg, gift,.html$   $nT.A.$ )

Файл ресурсов (.jpeg, .gif, .html и т.д.)

#### **Создание проектов в Visual Studio 2010**

Знакомимся со средой разработки Visual Studio, ее возможностями при разработке .NET приложений с помощью шаблонов приложений, а также особенностями интегрированной среды разработки (Integrated Development Environment, IDE) Visual Studio

#### Основные возможности Visual Studio

Интегрированная среда разработки (Integrated development environment, IDE)

Быстрая разработка приложений (Rapid application development)

Сервер и доспуп к данным (Server and data access)

Возможности отладки (Debugging features)

Обработка ошибок (Error handling)

Справка и документация (Help and documentation)

#### Шаблоны:

обеспечивают стартовый код, который можно использовать для быстрого создания функционирующего приложения

включают поддержку компонентов и элементов управления, относящихся к типу проекта

обеспечивают настройку Visual Studio IDE согласно типу разрабатываемого приложения

обеспечивают добавление ссылки любую сборку, обычно  $Ha$ начальную требующуюся соответствующему типу приложения

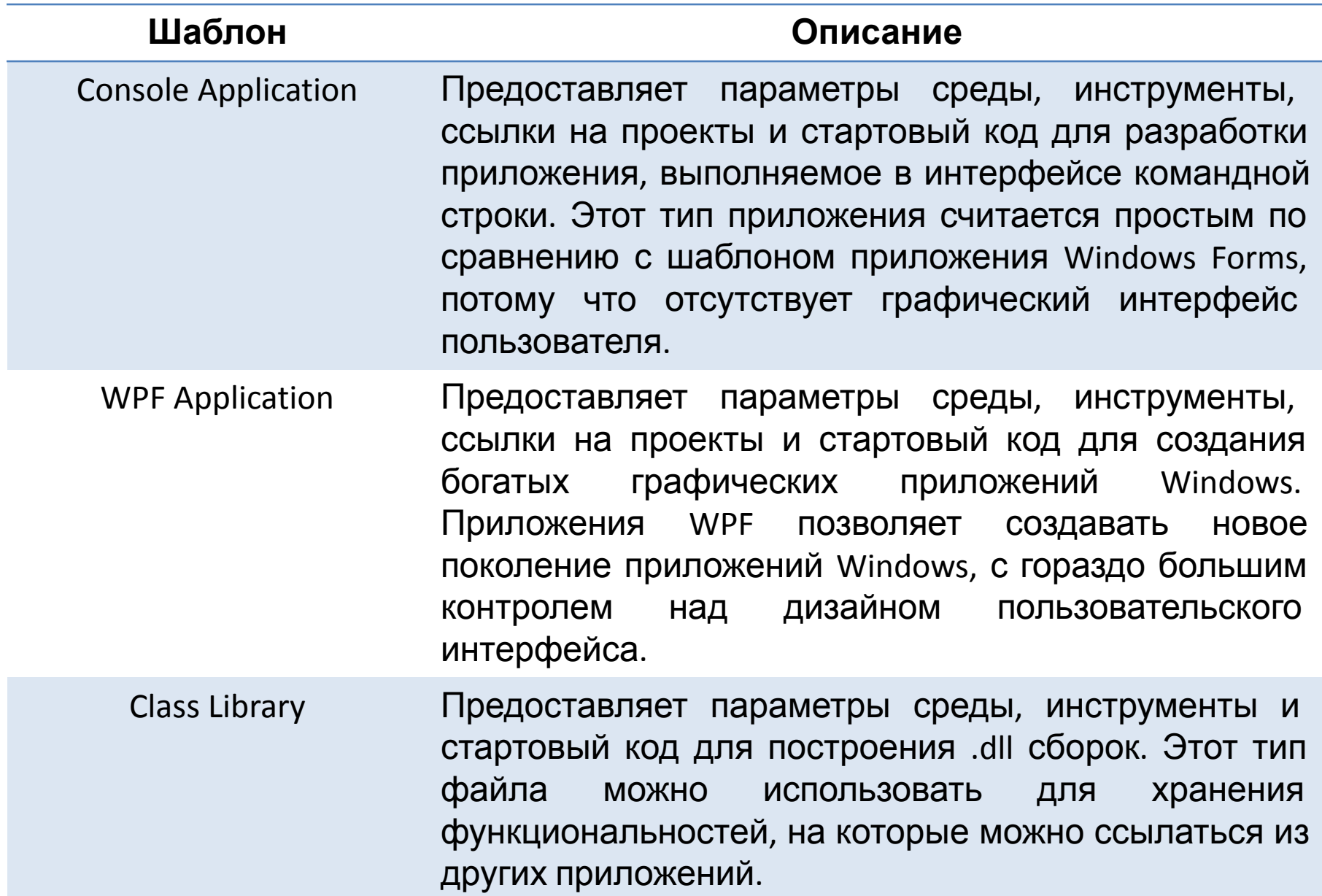

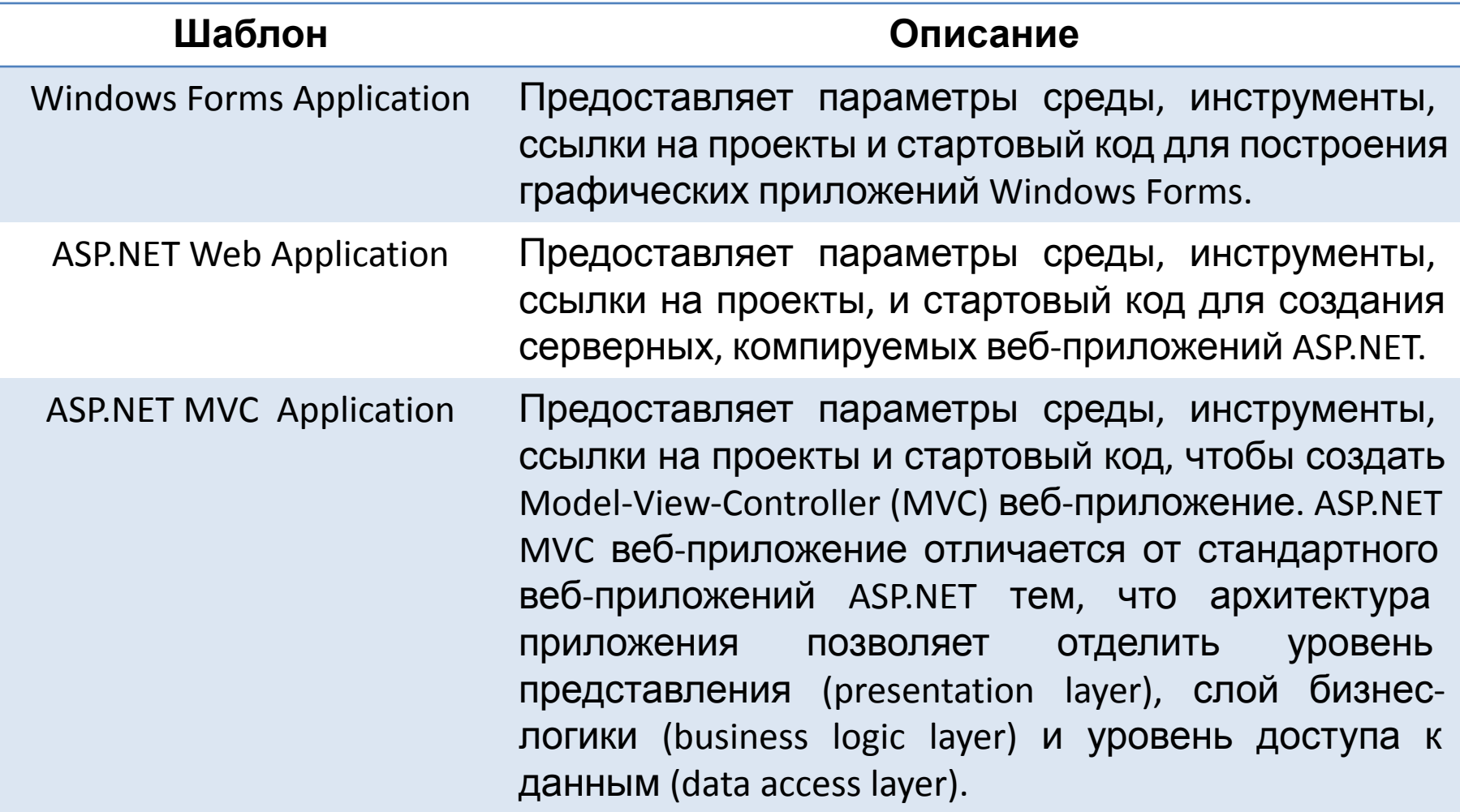

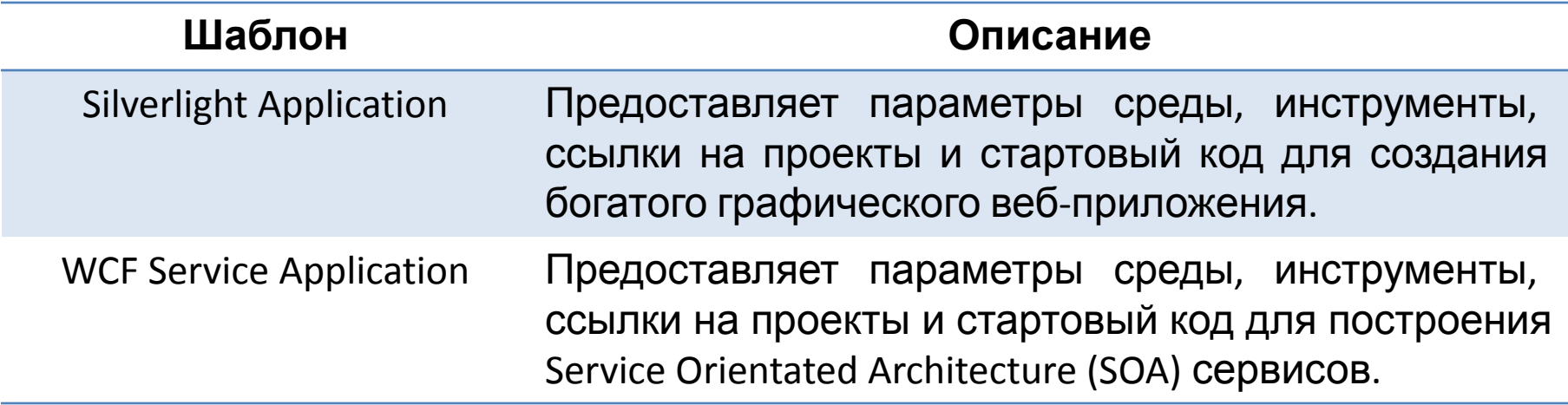

Visual Studio использует решения и проекты как концептуальные контейнеры для организации исходных файлов в процессе разработки. Классификация исходных файлов таким образом, упрощает компоновку и развертывание процесса для приложений .NET Framework

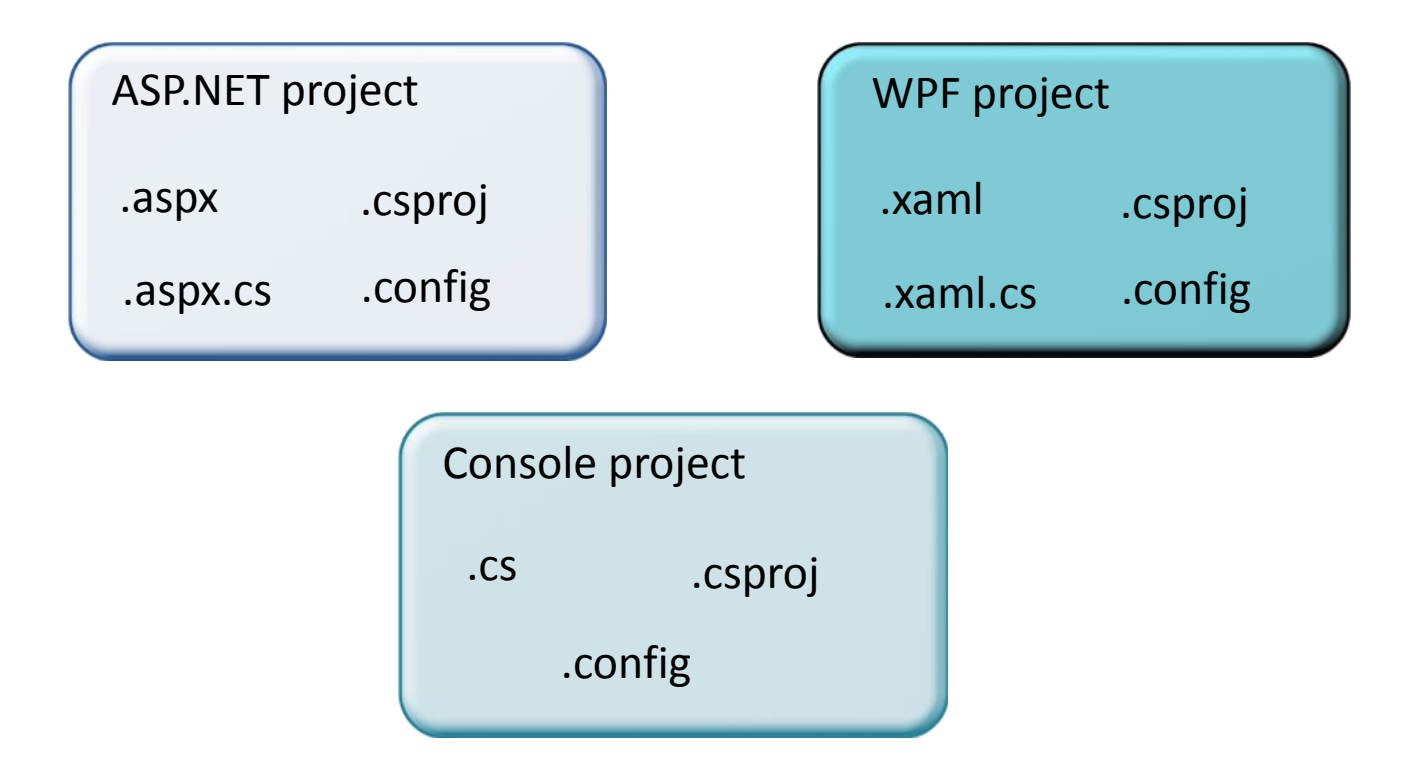

## **Структура проектов и решений Visual Studio**

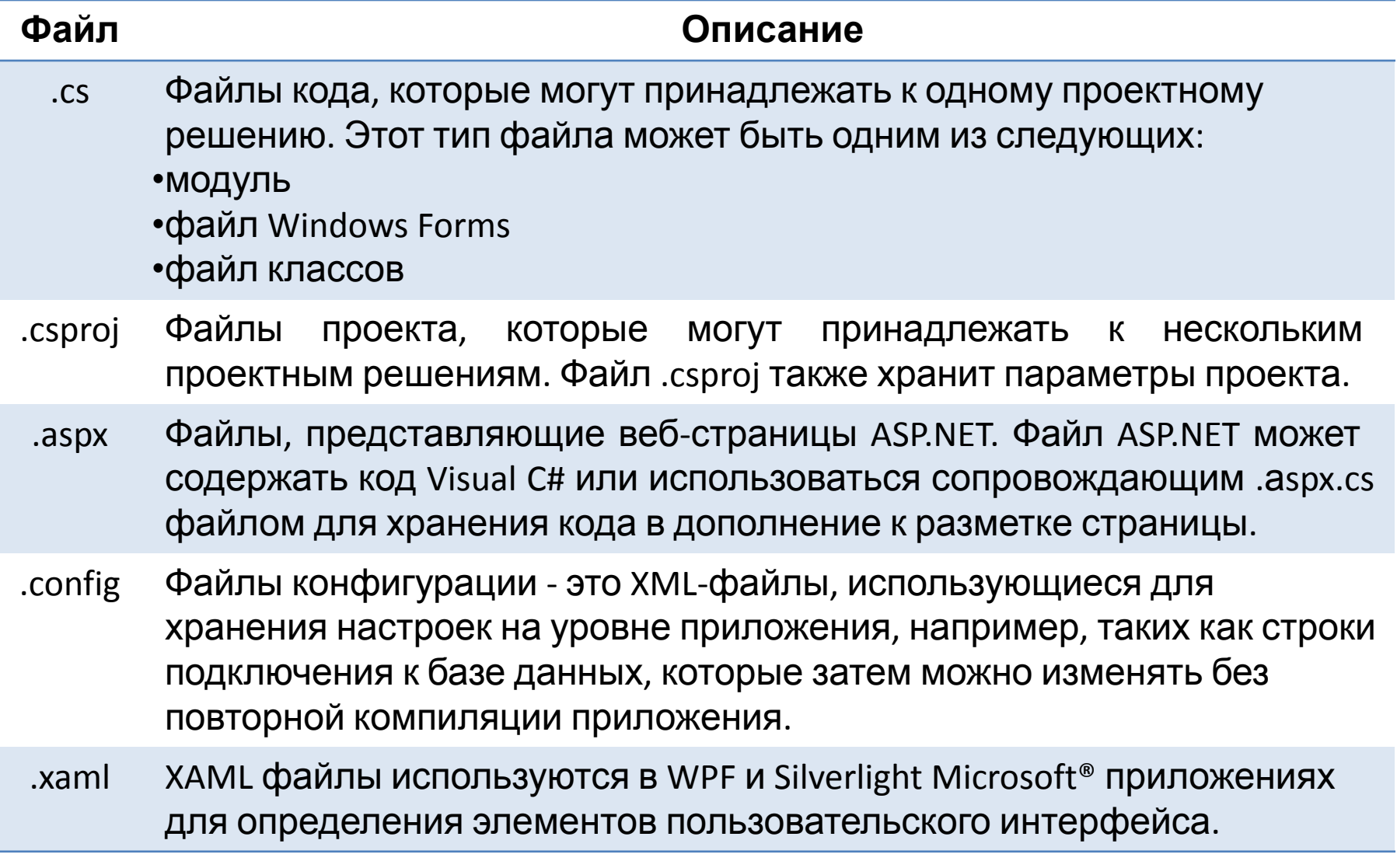

## **Структура проектов и решений Visual Studio**

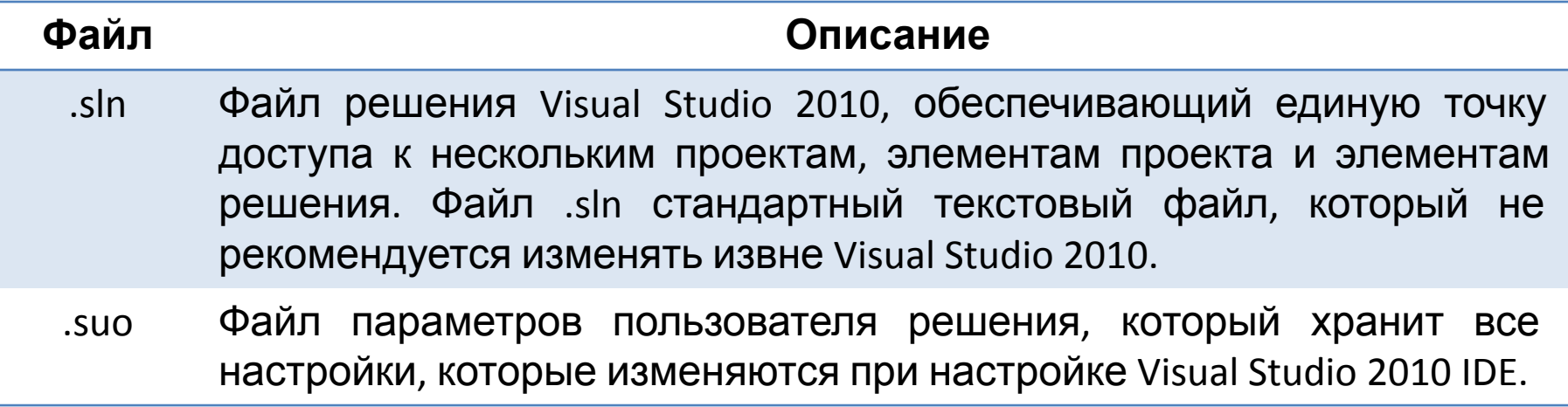

#### **Написание приложений на C#**

Знакомимся со структурой простого приложения C#, содержащего один или несколько классов, учимся ссылаться на функциональность, определенную в классах в других сборках и библиотеках, знакомимся с рекомендациями по использованию комментариев в приложениях

#### Классы и пространства имен

#### Класс

• Класс  $\overline{p}$ существу чертеж, определяющий характеристики сущности, включает в себя свойства, определяющие типы данных, которые может содержать объект, и методы, описывающие поведение объекта

• Классы хранятся в сборках

#### Пространство имен

- Пространство имен представляет собой логический набор классов
- Пространство имен является средством ДЛЯ устранения неоднозначности классов, которые **МОГУТ** иметь одинаковые имена в различных сборках

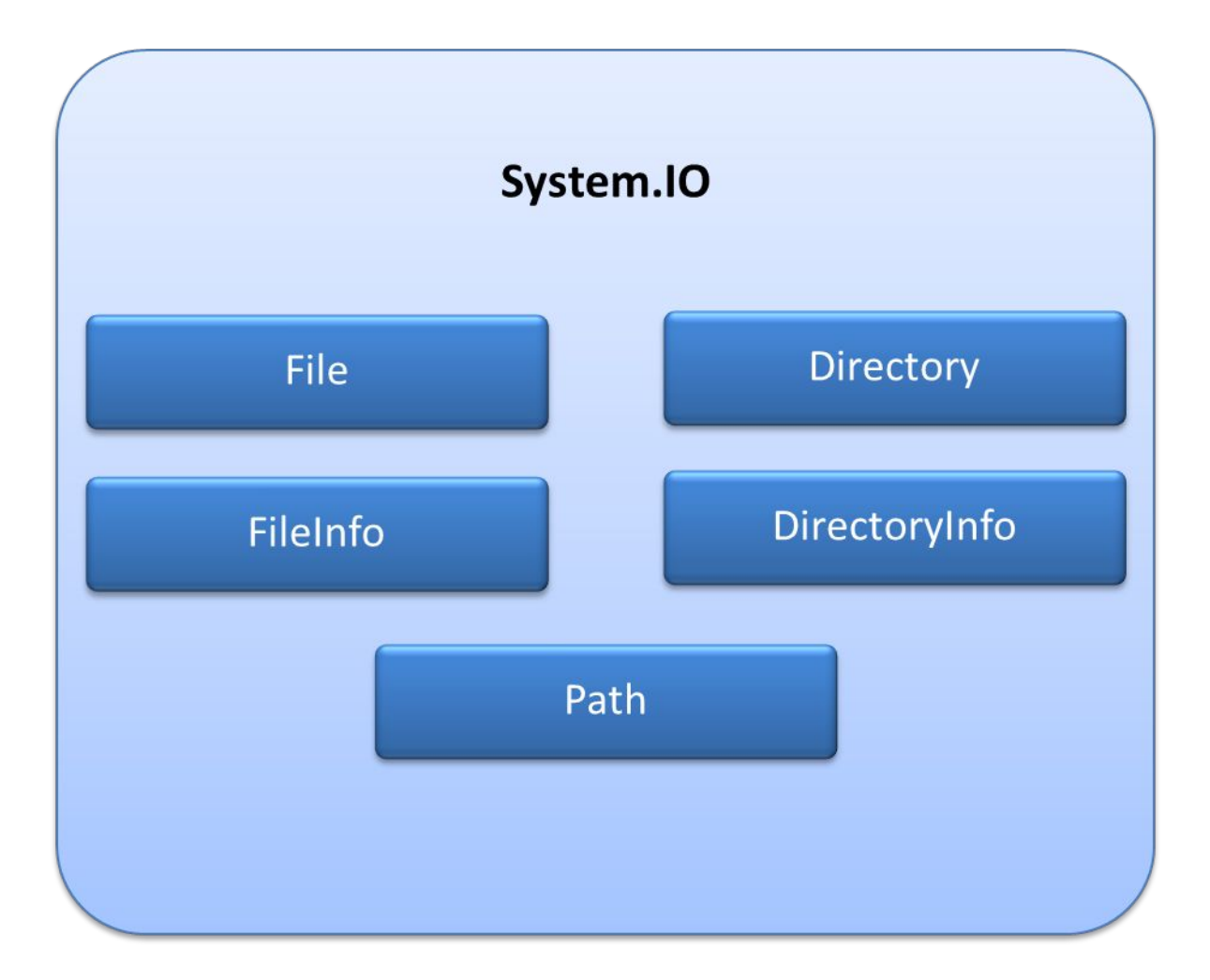

Для использования класса, определенного в .NET Framework, следует выполнить следующие задачи:

Добавить ссылку на сборку, которая содержит скомпилированный код для класса

Импортировать пространство имен, которое содержит класс

using System; using System.IO; using System.Collections; При создании нового консольного приложения с помощью шаблона Console Application, Visual Studio выполняет следующие задачи:

Создает новый файл с расширением .csproj для представления консольного проекта и структуры всех компонентов по умолчанию в консольном проекте

Добавляет ссылки на сборки библиотеки классов .NET Framework, которые обычно требуются консольным приложениям. Этот набор включает в себя сборку System

Создает файл Program.cs с методом Main, предоставляющий точку входа в консольное приложение

#### **Структура консольного приложения**

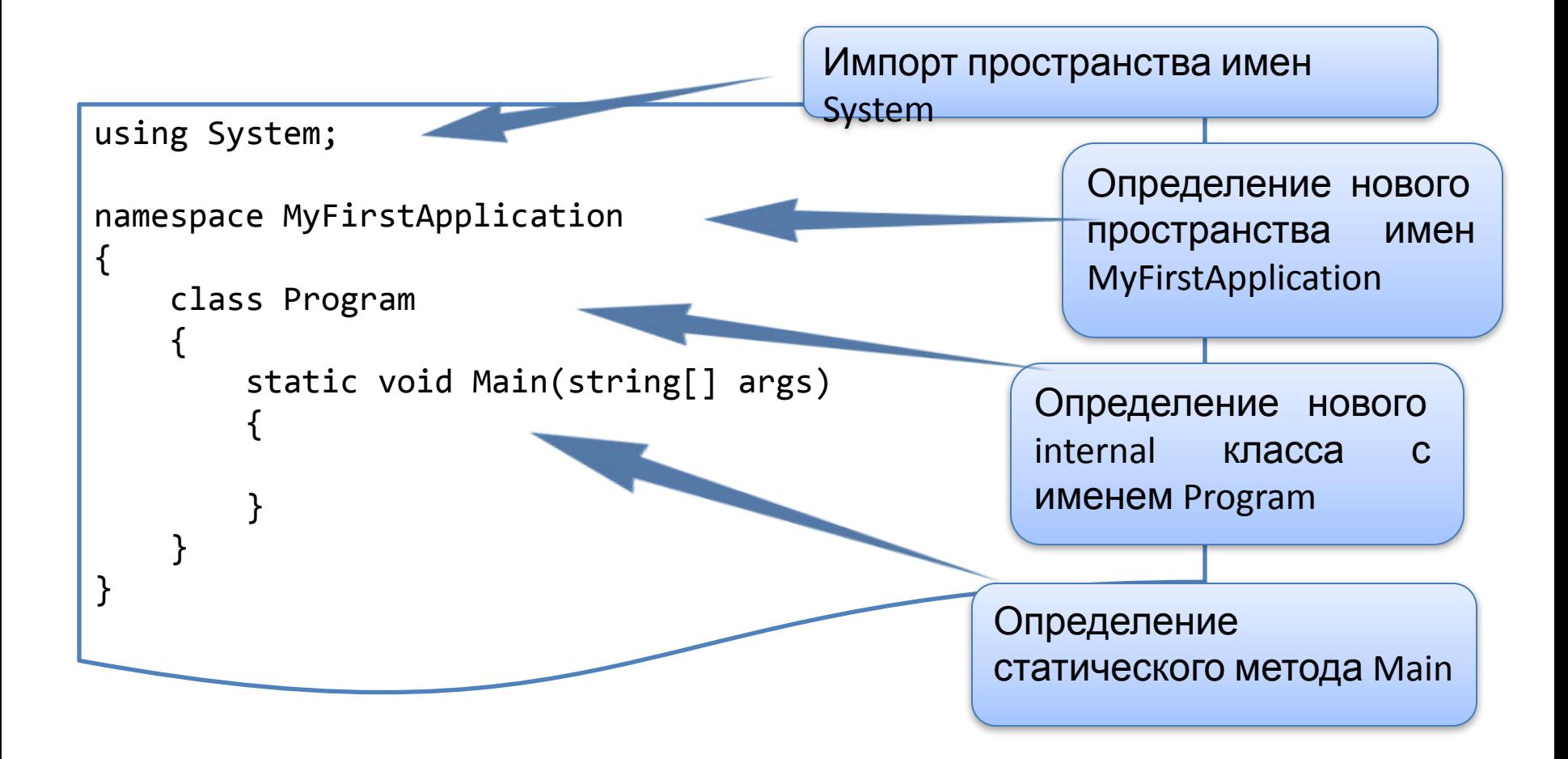

#### **Выполнение ввода и вывода с использованием консольного приложения**

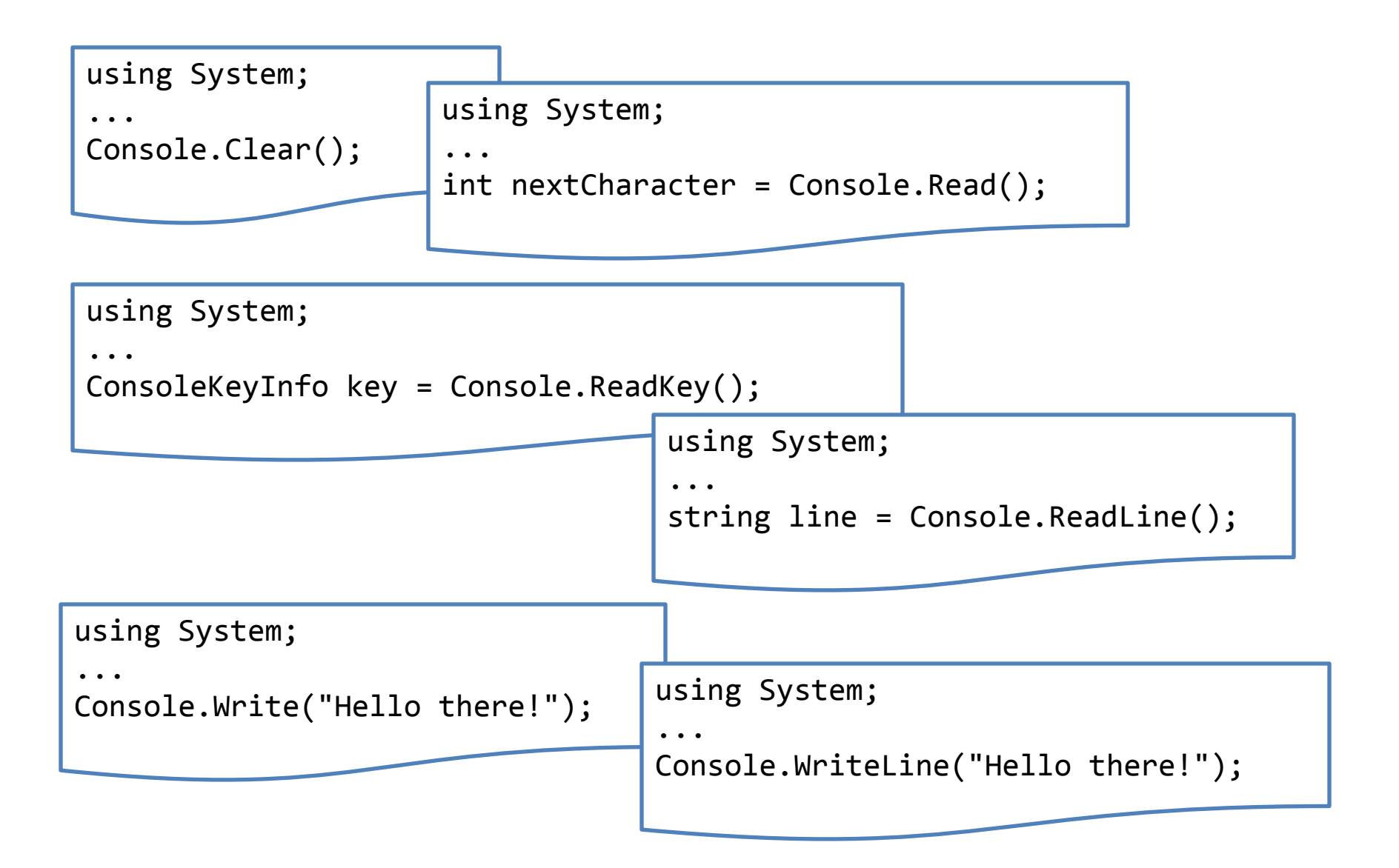

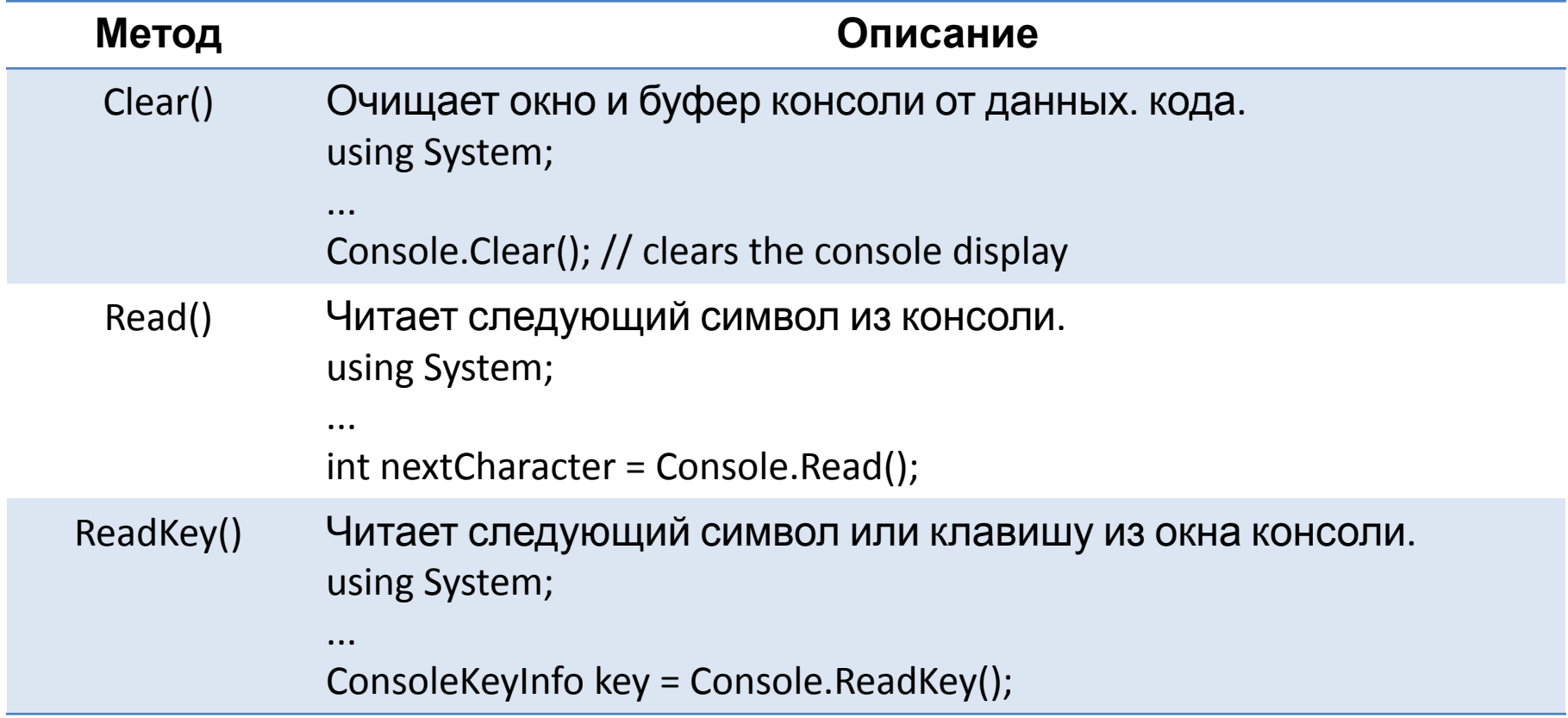

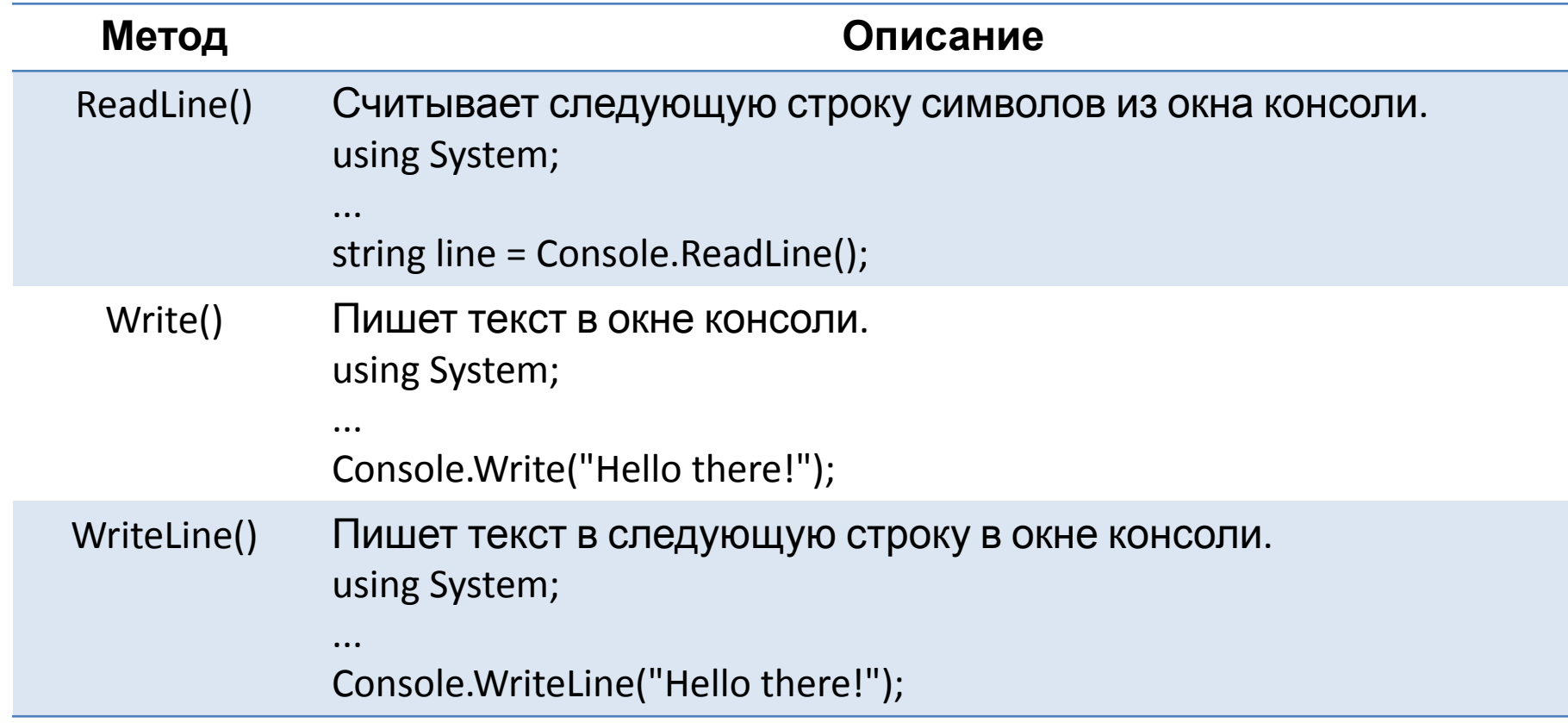

#### Рекомендации по комментированию приложений С#

В начале процедуры следует поместить блок комментария, который должен включать информацию о цели процедуры, возвращаемом значении, аргументах и так далее

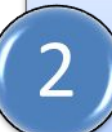

В длинных процедурах комментарии используются для того, чтобы выделить единицы работы в рамках процедуры

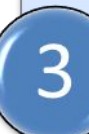

При объявлении переменных комментарии используются для указания того, как леременная будет использоваться

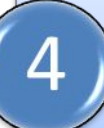

При написании структурного решения комментарии используются для указания, как решение будет выполнено и что оно означает

#### **Документирование приложений**

Знакомимся с XML комментариями, возможностями их использования при разработке .NET приложений, созданием файла в формате справки с помощью инструмента Sandcastle

В Visual Studio можно добавить комментарии к исходному коду, который будет обработан в XML файл

XML файл может быть включен в процесс создания справочной документации по классу или использован для поддержки IntelliSense

```
/// <summary> The Hello class prints a greeting on the screen
/// </summary>
public class Hello
{
    /// <summary> We use console-based I/O. For more information about
     /// WriteLine, see <seealso cref="System.Console.WriteLine()"/>
     /// </summary>
     public static void Main()
\{ Console.WriteLine("Hello World");
 }
}
```
#### **Общие теги XML комментариев**

<summary> ... </summary>

<remarks> ... </remarks>

<example> ... </example>

<code> ... </code>

<returns> ... </returns>

## **Общие теги XML комментариев**

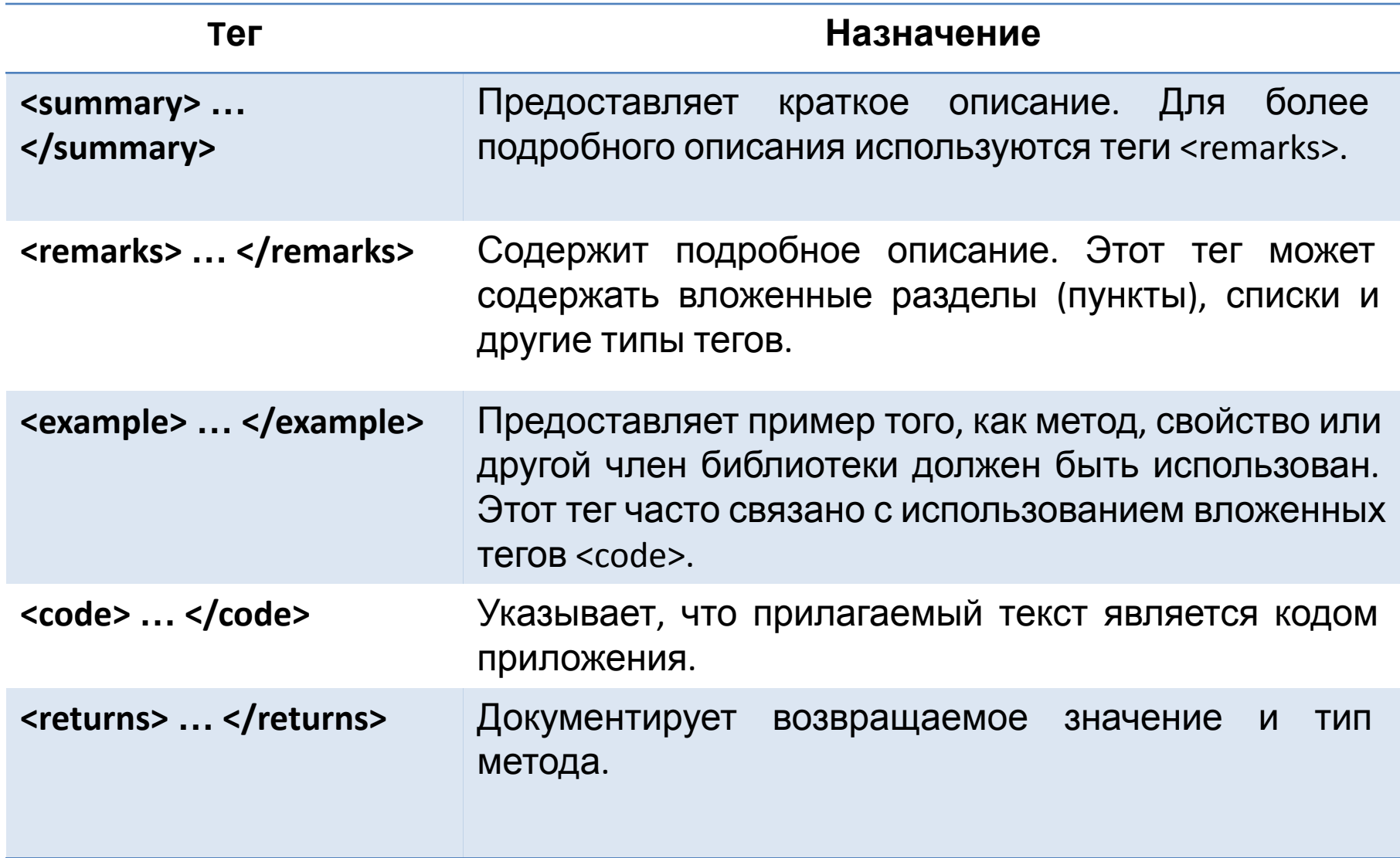

**Отладка приложений с помощью Visual Studio**

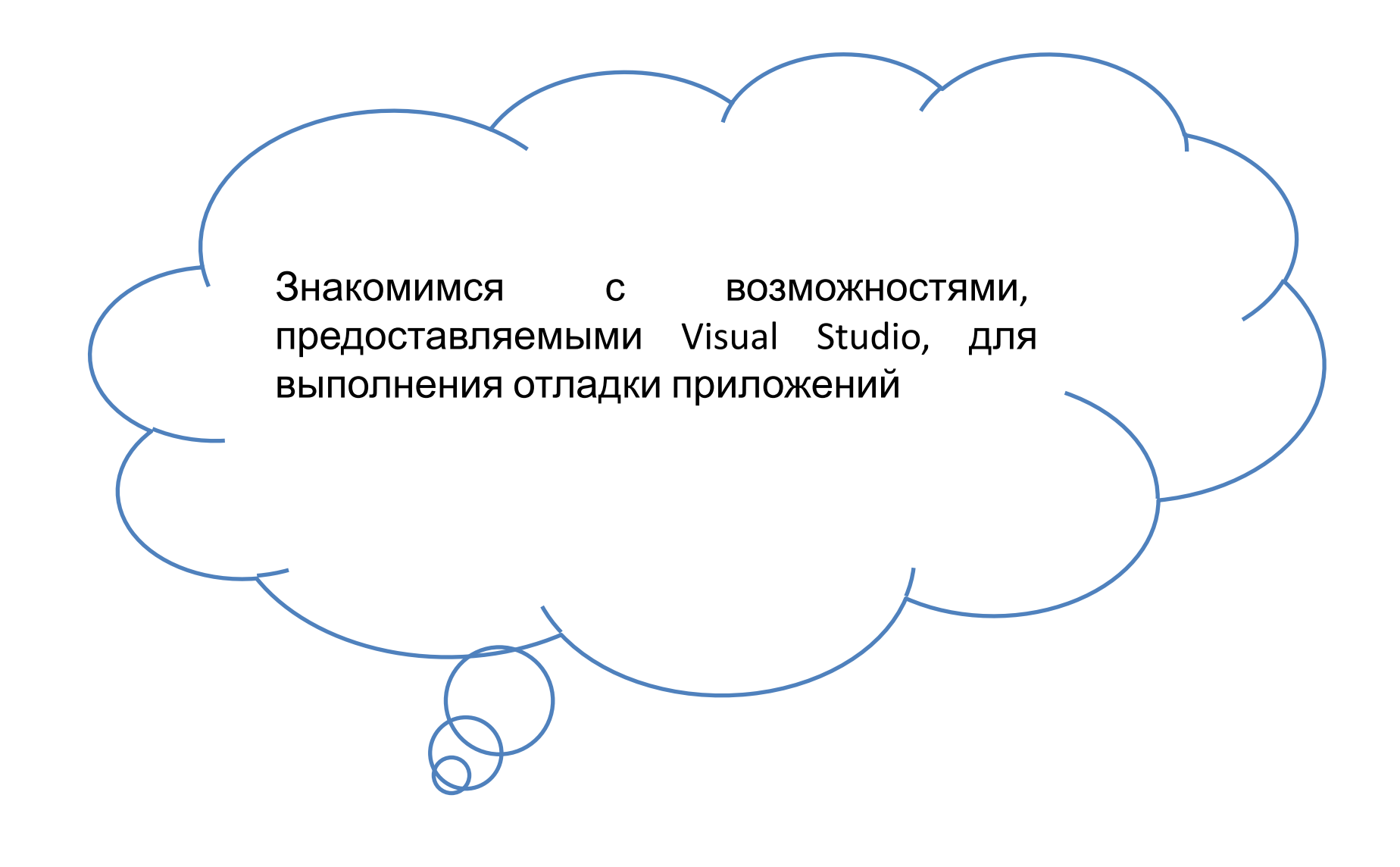

#### **Отладка в Visual Studio**

Visual Studio предоставляет несколько инструментов, которые помогают выполнять отладку кода. Эти инструменты можно использовать во время разработки кода, во время тестовой фазы или после того, как приложение было выпущено

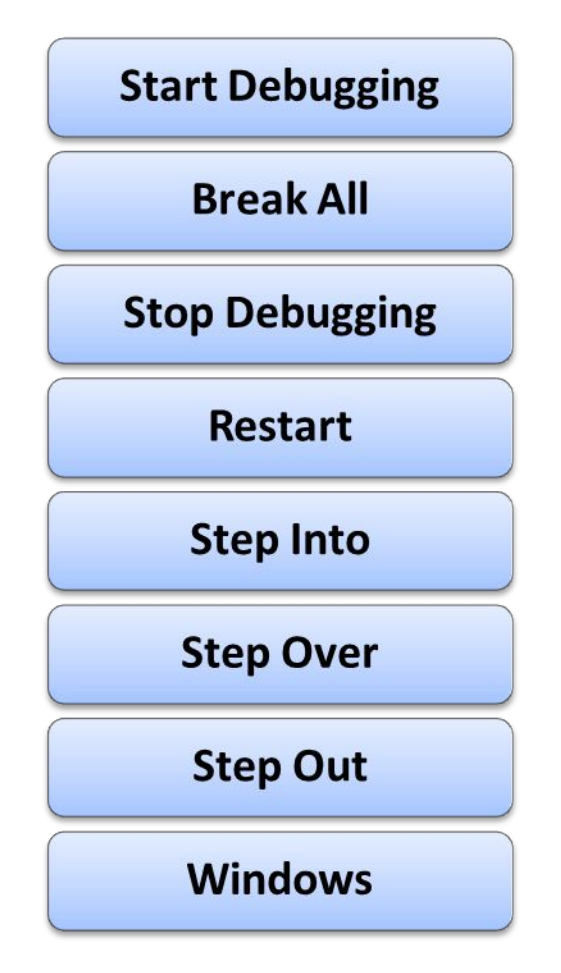

## **Отладка в Visual Studio**

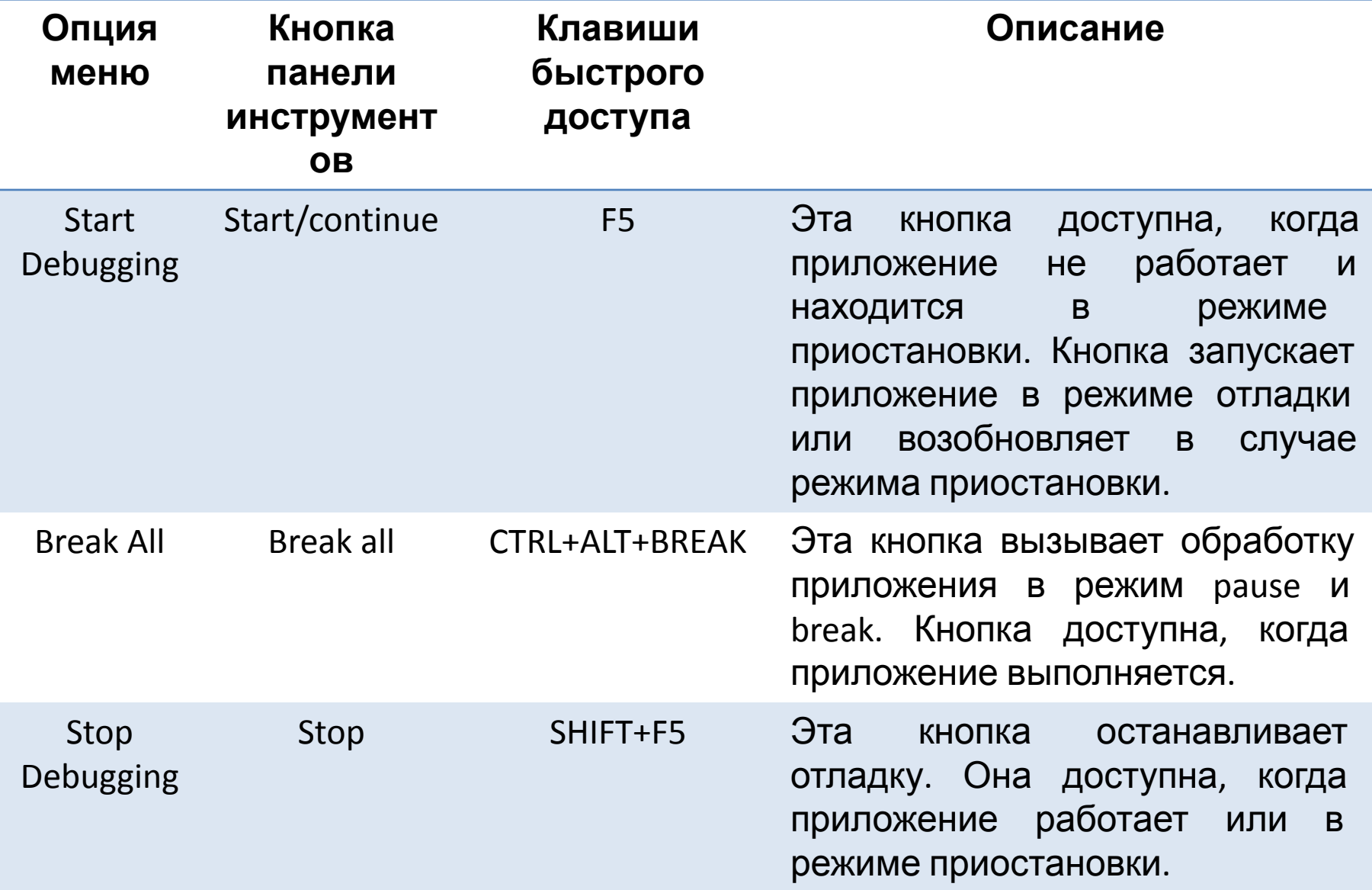

## **Отладка в Visual Studio**

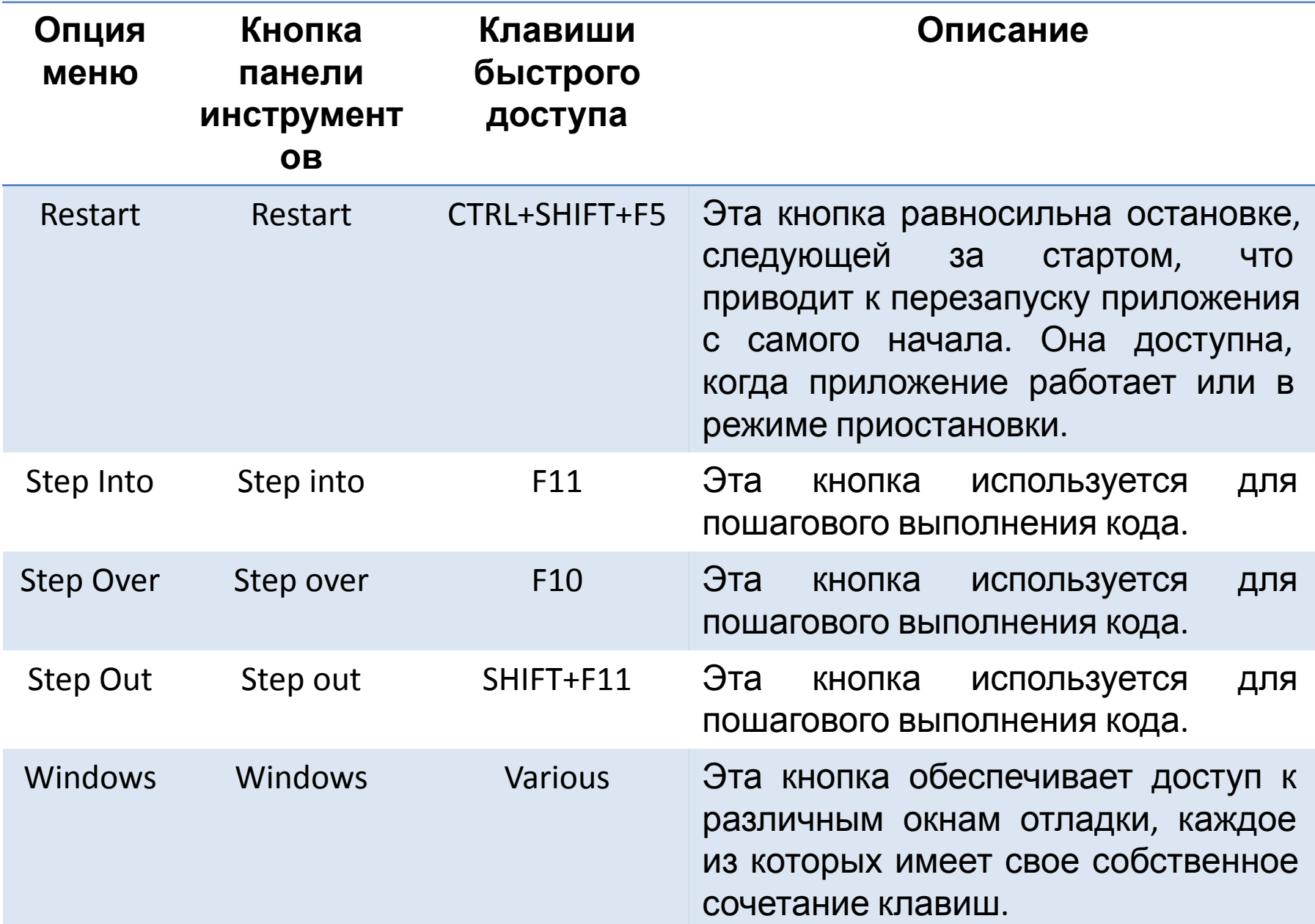

#### Использование точек останова

При запуске приложения в режиме отладки, можно приостановить выполнение и войти в режим прерывания (break mode)

В режиме прерывания можно:

просматривать и изменять значения переменных

выполнять дополнительный код

вычислять выражения

многое другое

Код можно пошагово выполнять, чтобы увидеть, как именно происходит выполнение приложения

Существуют три функции отладки, которые необходимы для пошагового выполнения кода

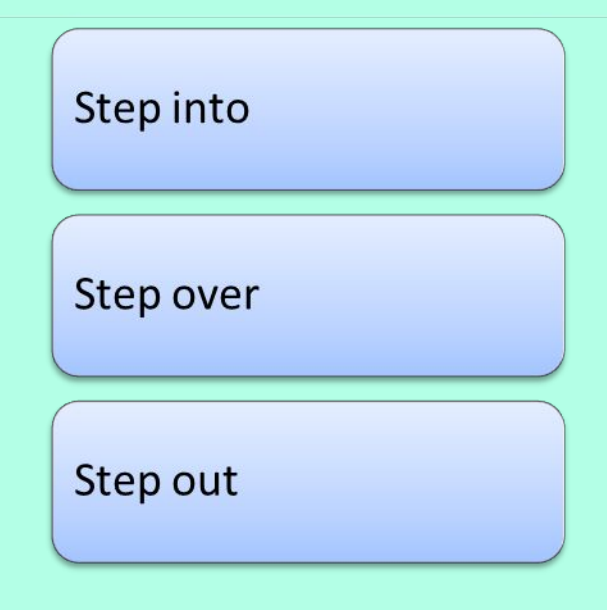

#### **Использование Debug Windows**

Visual Studio включает в себя несколько окон, которые можно использовать для отладки приложений

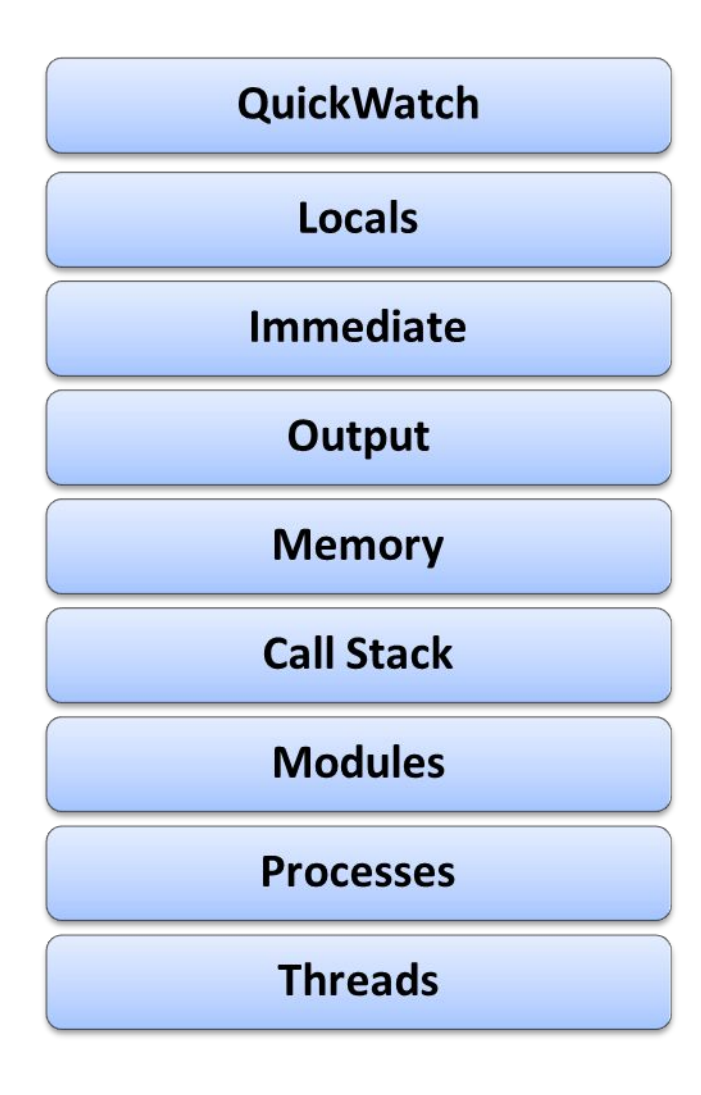

## **Использование Debug Windows**

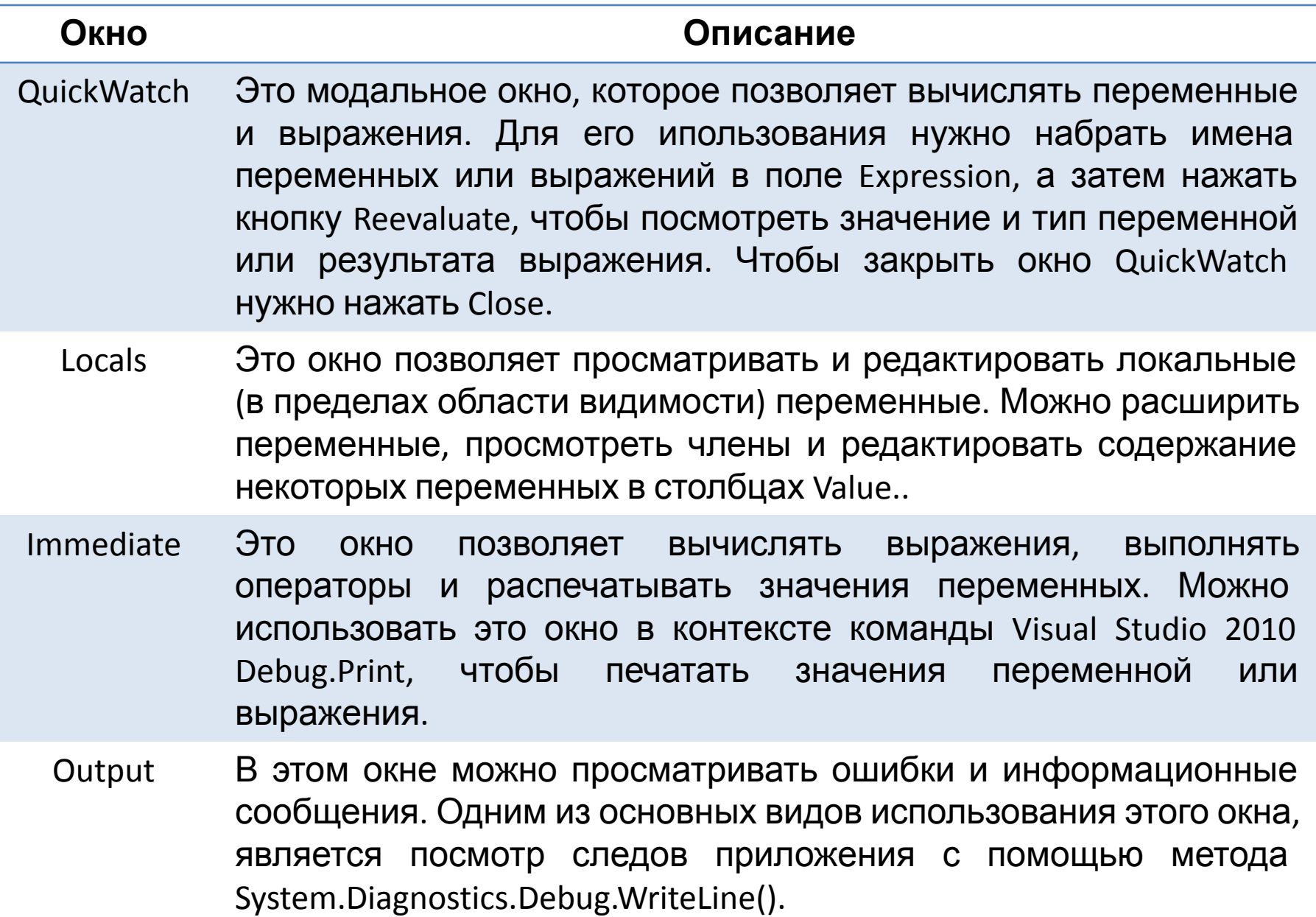

## **Использование Debug Windows**

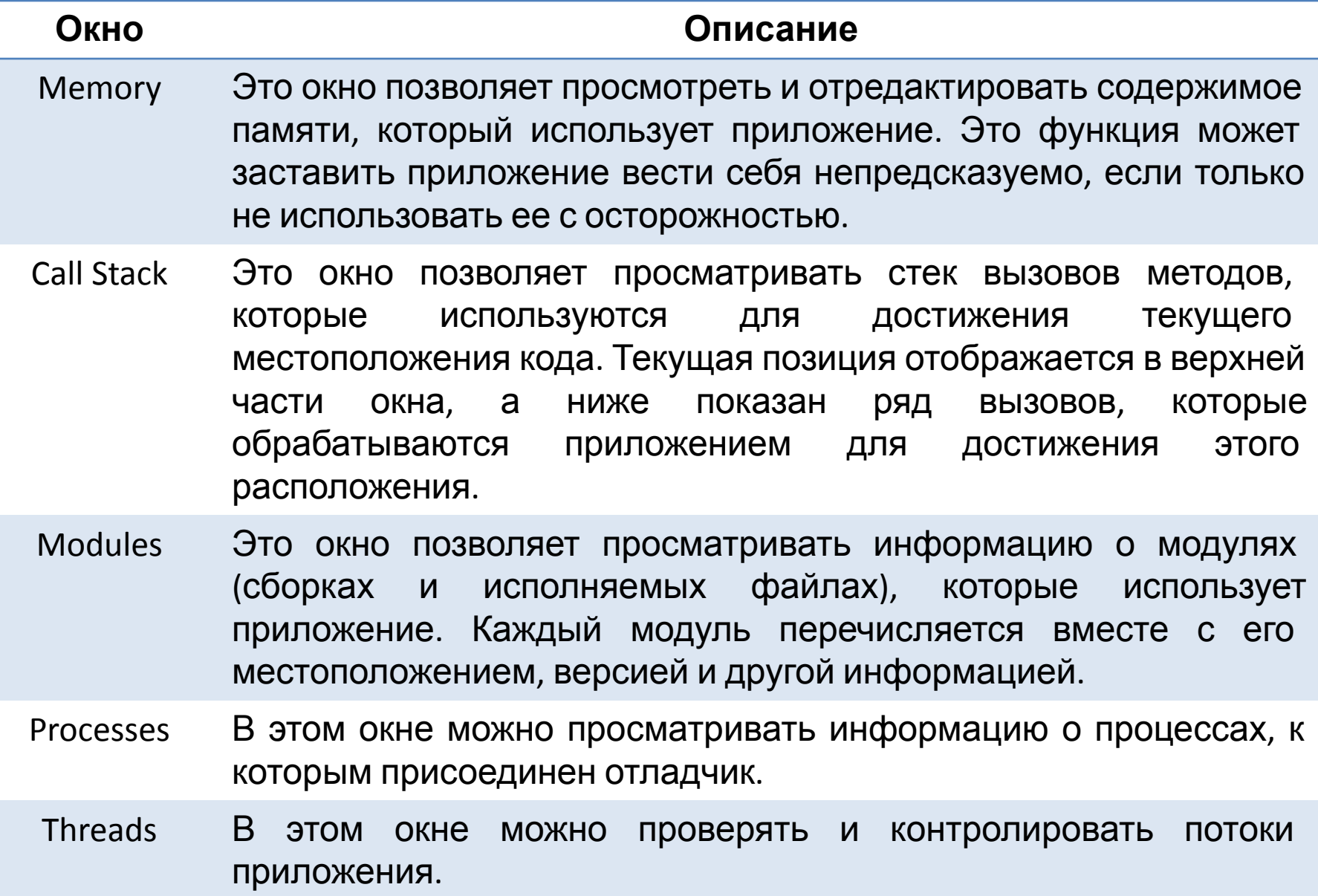

## Спасибо за внимание